# **New or Returning Student**

This is my first time in college, or I am a transfer student, a dual credit student who wants to continue at VVC or has only taken continuing education courses. I took classes at VVC after graduating high school or have not been enrolled within the last 12 months and want to be readmitted.

# **APPLY FOR ADMISSION**

*Take the first step – it's fast and easy! Complete and submit your free application online.*

- New and returning students (those with an absence of two consecutive primary terms: fall or spring semesters; excluding summer and winter terms) must complete an [online application](http://www.vvc.edu/offices/admissions-records/apply-for-admission.shtml) for admission.
- Complete your application online on the [CCCApply](https://www.opencccapply.net/gateway/apply?cccMisCode=991) website. Create an account using a personal email or log in if you already have an account. Remember to write down and save your Student ID number. Allow 2-3 business days for your application to be processed and to receive a Welcome VVC email with your student identification number.
- · Official sealed TRANSCRIPTS from other colleges/universities attended must be emailed directly from the institution to [admissions@vvc.edu](mailto:admissions@vvc.edu) or mailed to Victor Valley College Admissions and Records Office, 18422 Bear Valley Road, Victorville, CA 92395.

# **FINANCIAL AID (Recommended)**

**Need help paying for college? Apply for financial aid by completing the Free Application for Federal StudentAid(FAFSA) [www.fafsa.ed.gov/](http://www.fafsa.ed.gov/) or the California Dream Act Application (CADAA) https://dream.csac.ca.gov. The school code for VVC is 001335.**

# **ORIENTATION**

- *Have questions? [Online orientation](https://www.vvc.edu/offices/admissions-records/online-new-student-orientation.shtml) provides an introduction to academic programs and support [services to help you](http://webadvisor.vvc.edu/) succeed.*
- After you receive your Welcome email with your VVC student ID# log into MyVVC. Your orientation video can be found in the WebAdvisor App.
- For questions or issues regarding User ID/password information, contact the Help Desk at (760) 245-4271 ext. 2740, via email at [helpdesk@vvc.edu](mailto:helpdesk@vvc.edu) or visit them in building 21.

# **PLACEMENT SURVEY**

*Improve your chances for success! Testing helps ensure proper placement in math and English and allows you to advance more quickly to your goals.*

• The assessment placement consists of a 10-minute video and a short survey. It takes approximately 20 to 30 minutes to complete. Contact the Assessment Center at (760) 245-4271 ext.2367 or at [assessment.center@vvc.edu.](mailto:assessment.center@vvc.edu) Hours subject to change.

#### **EDUCATION PLAN**

*Focus on your goal! Meet with a counselor and complete an educational plan to identify classes that are required to complete your certificate, degree or transfer program.*

To schedule an appointment, log into your MyVVC and click on the "Appointments" link, and follow the instructions. (check daily at midnight for new openings)

## **REGISTER FOR CLASSES**

Ready to registerfor classes? Log in to MyVVC and register on-line for classes on or after your assigned block in the *Navigate App*.

Your registration date will be available in WebAdvisor by selecting "My Registration Dates" approximately one month prior to the start of registration for the term. \*\*There are videos on "How to use Navigate" on Counseling's department [webpage.](https://www.vvc.edu/offices/guidance_and_counseling/)

# **REGISTRATION FEES**

*Fees are due and payable at the time of registration. Pay in full or enroll in a payment plan through WebAdvisor at the Pay with Payment Plan link to avoid being blocked from registering for other Terms.*

#### **Payment Options:**

- Via WebAdvisor: MyVVC then clicking the WebAdvisor App by using the options of "Pay in Full" or "Pay with a payment plan." Set up a payment plan at http://mycollegepaymentplan.com/wc/.
- By mail Mail payment to VVC Bursar's Office, 18422 Bear Valley Road, Victorville, CA 92395-5849 Rev. 4/15/2021
- In-person Pay at the Bursar's Office. One Stop Center (Building 23)

**IT IS THE STUDENT'S RESPONSIBILITY TO CONFIRM THE REGISTRATION OF CLASSES AND PAY FEES. FEE PAYMENT DEADLINES ARE ENFORCED.**

#### **VVC ID CARD**

#### *A VVC ID Card is required for all students and must be presented to access specific classes, computer labs, the weight room, and the library.*

• After you have registered for classes, take a valid I.D. and a copy of your VVC Registration Statement to the [Associated Student Body Office](http://www.vvc.edu/offices/associated_student_body/) in Bldg 44 to receive your VVC ID/ASB card.

18422 BEAR VALLEY ROAD, VICTORVILLE, CA  $92395 \sim WWW. VVC. EDU \sim 760.245.4271$ 

#### **[www.vvc.edu/offices/admissions-records](http://www.vvc.edu/offices/admissions-records)**

**[https://www.vvc.edu/offices/financial-aid/](http://www.vvc.edu/offices/admissions-records)**

#### **https://webadvisor.vvc.edu/**

**https://webadvisor.vvc.edu/**

#### **[www.vvc.edu/offices/guidance\\_and\\_counseling](http://www.vvc.edu/offices/admissions-records)**

#### **https://webadvisor.vvc.edu/**

**[https://www.vvc.edu/navigate.html](http://www.vvc.edu/offices/admissions-records)**

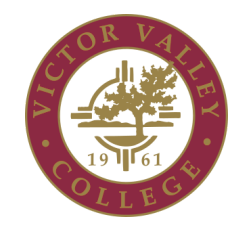

## **STEPS TO ENROLLMENT**